## **Aquilion** serve

**2022年4月にリリースした新80列装置の Aquilion Serve 。 第4回は"Scanigator(スキャニゲーター)"と"リンク機能"についてのご紹介です。**

**紹介コーナー**

**ー 第4回 ー**

## **Workflow 安心・安全・簡単・快適な検査を 提供するオールラウンドCT**

**◆Scanigator(スキャニゲーター)とは? ※ScanigatorはScanとNavigatorを組み合わせた造語です。**

**Aquilion Serveではスキャン計画の表示方法をScanigator (スキャニゲーター)と呼んでいます。 スキャンの流れが横方向に時系列に並び、次にどんな操作を行うか分かりやすい表示となっています。 1つ1つのスキャンはBadge(バッジ)で表示されます。各Badgeの撮影条件、再構成条件は画面右側に表示 されますので、タブを切り替えることなく各条件を一度に確認することができます。**

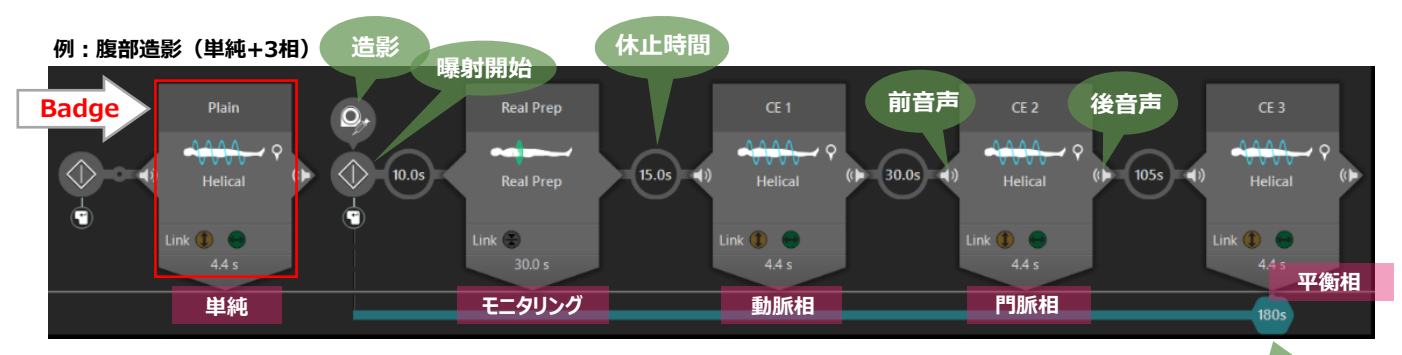

## **◆リンク機能について**

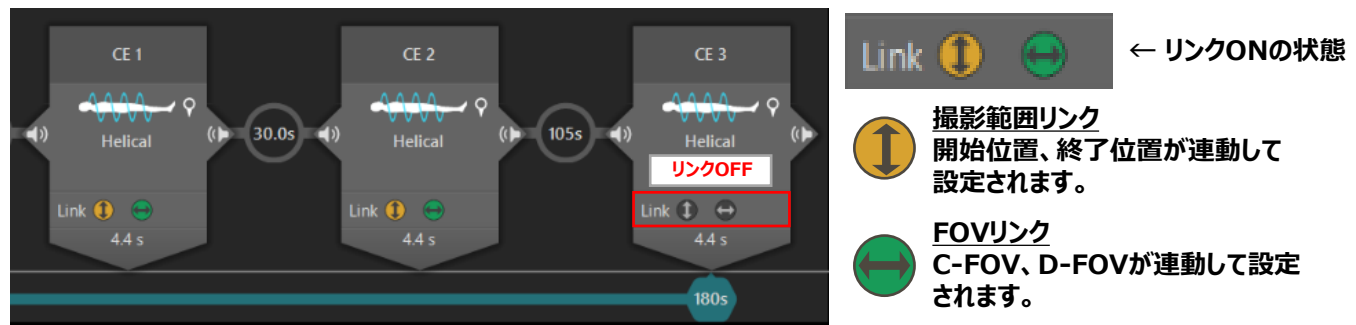

**Aquilion Serveは複数の撮影間で撮影範囲・FOVサイズを連動するリンク機能を搭載しています。 撮影範囲・FOVサイズを合わせたいスキャンを選択しリンクをONにするだけで、同一の撮影範囲・FOVサイズ に設定されますので、スキャン計画時の操作数を低減できます。例えば、造影1相目と2相目は同じ範囲を撮 影し、3相目のみ撮影範囲を長くしたいというような**

**場合は上図のように設定します。**

**次回は画像確認画面のプリセットと、スキャン開始前の プロトコル確認についてご紹介いたします。お楽しみに!** \*製品に関する薬機情報は以下の通りです。

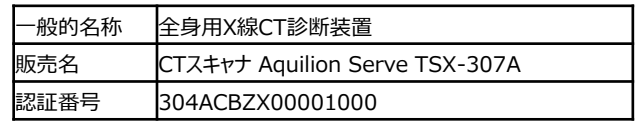

キヤノンメディカルシステムズ株式会社

**開始時間**